Dokumentationen - http://doku.mediola.com/

## Save user password

To set a user password on your AIO Gateway you have to go to the category "Setup" and than to the tab "Setup". Now select the respective gateway.

| Back AIO GATEWAY V5                |
|------------------------------------|
| Systeminformationen                |
| Firmware version: 0.0.26a          |
| Update available: 0.0.27           |
| Hardware Version: E1               |
| Wifi:                              |
| Started: On 20/06/2016 at 16:55:20 |
|                                    |
| Update Firmware                    |
| User password                      |
|                                    |
|                                    |
| Save password                      |
| Delete gateway                     |
| Rooms Scenes Tasks Setup Help      |

Here you have to enter the password which you have defined with the Gateway ConfigTool.

Please note, that if you have already set a password with the ConfigTool you <u>have to</u> enter exactly this password. Otherwise you can not access your AIO Gateway.

**Note:** The password won't be saved in the configuration and therefor has to be set on every device.

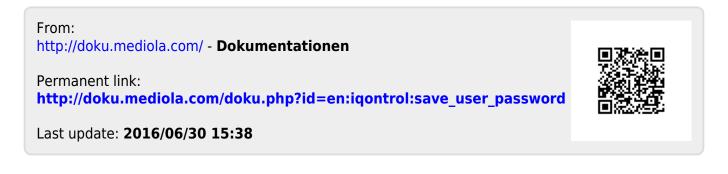